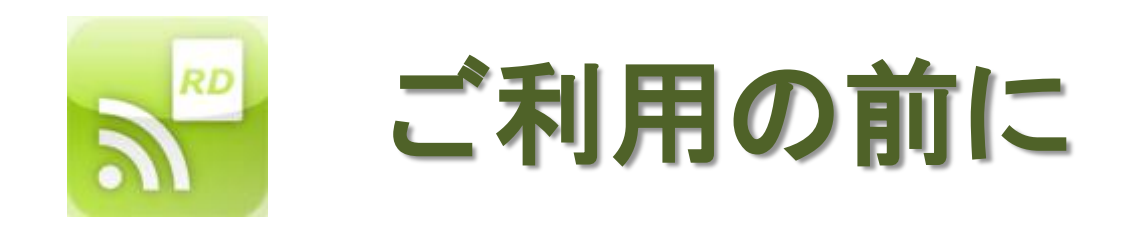

#### HandyRDをご利用いただきありがとうございます。 ご利用の前に、アップデートのご利用設定をご確認ください。

## **iEPG**サイトから本体への予約設定機能

- 本機能のご利用の前には、必ず設定を確認してください。 特にRD-X9(ネットdeナビ機能削減機種)をご利用になるときは、 「設定」の「オプション設定:互換モード」を必ずオンにしてください。 この設定がなされていない場合、予約投入ができず本体がフリーズしますのでご注意ください。 また互換モード利用時は、予約の投入しか行えません。 予約のオン・オフ切替、予約削除は本体で行ってください。
- 本機能で利用可能なiEPGサイトは下記3サイトです。
	- gooテレビ番組表
	- ネットdeナビ番組表
	- テレビ王国番組表
- 番組表としてご利用になりたいサイトを1つ選び、アプリの「設定→EPG選択」で選択してください。 アプリ側では特に、番組表サイトの表示最適化などは行っていません。 また、予約録画のチャンネルは自動選択できませんので手動で選択してください。

### **Wake On LAN**によるレコーダー本体の電源投入

- 対応機種において、HandyRDからレコーダー本体の電源を入れることができます。 この機能はWake On LANを利用しますので、本体のMACアドレスの利用設定が必要です。 利用設定がされている場合は、リモコンの電源ボタンは「電源入/電源切」として動作します。 されていない場合はこれまで通り「電源切のみ」として動作します。 本体の状態を確認してから「電源入/電源切」の判定を行うため、電源ボタンを押してから動作 するまでに若干のタイムラグ(3秒程度)がありますのでご了承ください。 加えて、本体がバックグラウンド動作中(本体黄色ランプ点灯時・□マーク点灯時など)はこの 機能は利用できません。
- Wake On LANのマジックパケットはブロードキャストを行いますので、 特定のネットワーク環境では利用できない場合があります。 特に外部からのLANへの接続(ルーター越え・VPNなど)は利用できない可能性が高くなります。 これらはご利用のルーターなど、ご利用の皆さんの環境に左右されます。

# タイムバーステータス機能

- レコーダー本体の状態を取得し、再生中タイトルのタイムバーとして動作させる機能です。 ネットdeナビのタイムバー機能を利用したものですが、RD-X9はネットdeリモコン機能が削除され ているため、本体のステータス取得に失敗することがあります。 またその他の対応機種においても、本体のステータス取得に失敗することがあります。 その場合はリモコンのタイムバーを一度非表示にし、本体の状態を変化させて(再生タイトルを 変えるなど)から再度表示するなど、再読み込み操作を行ってみてください。
- 本体との通信を行うためWiFiでのご利用をおすすめします。

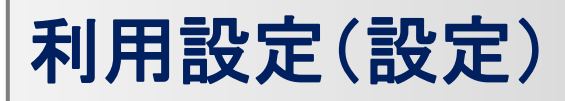

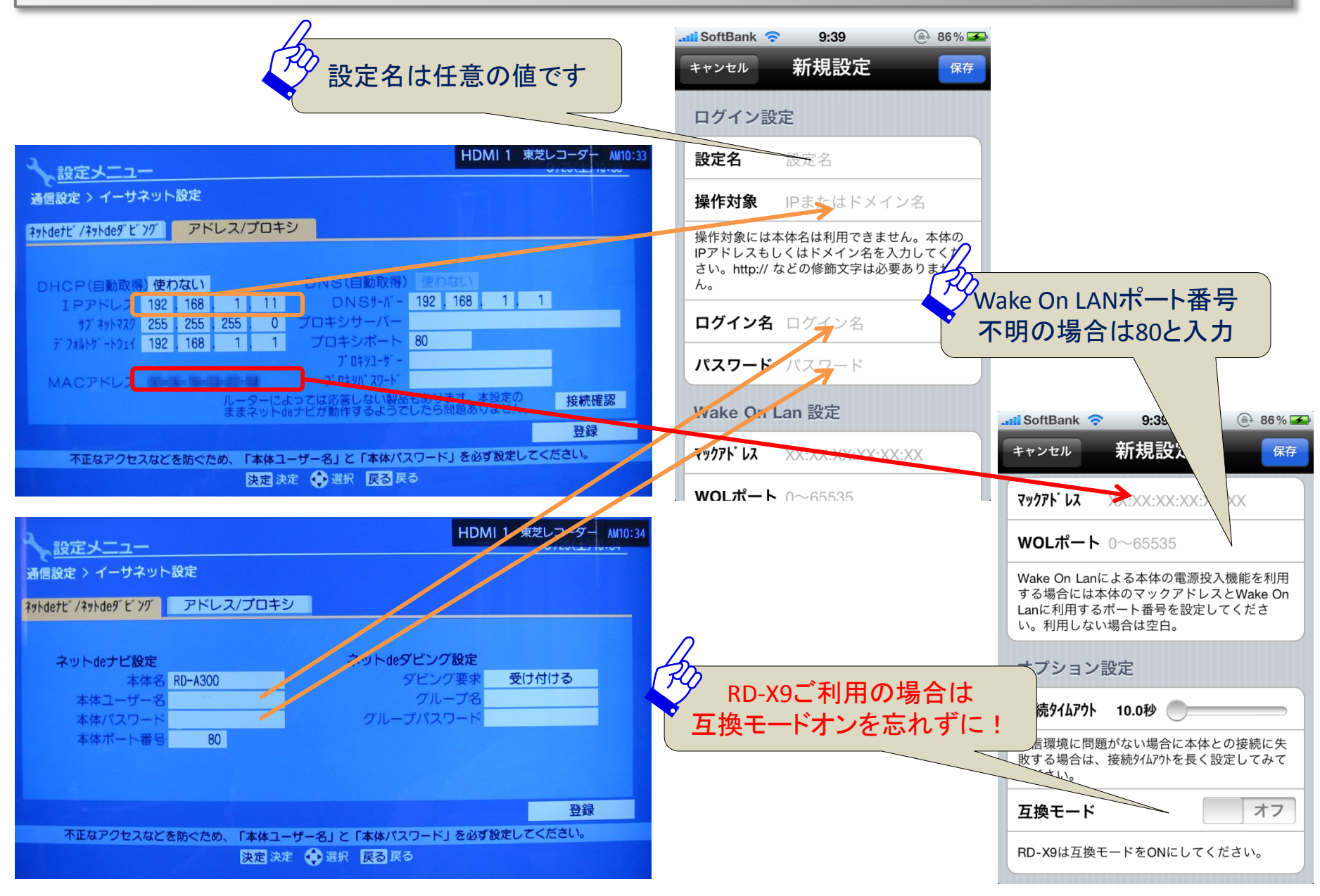

# 利用設定(**EPG**選択)

• 予約録画設定に利用するiEPGサイト選択は下記から行ってくだ さい。

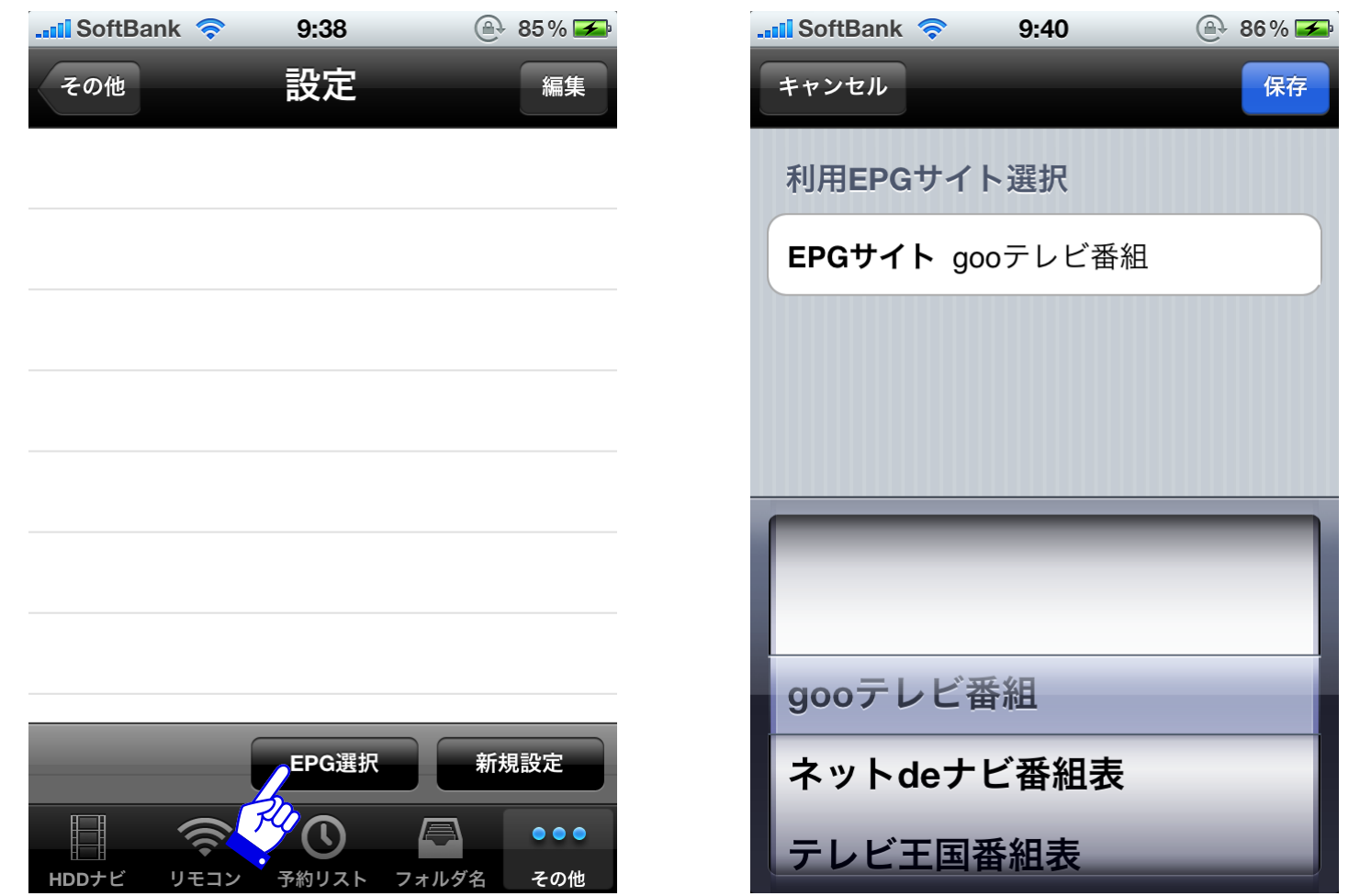

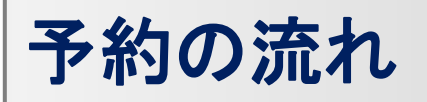

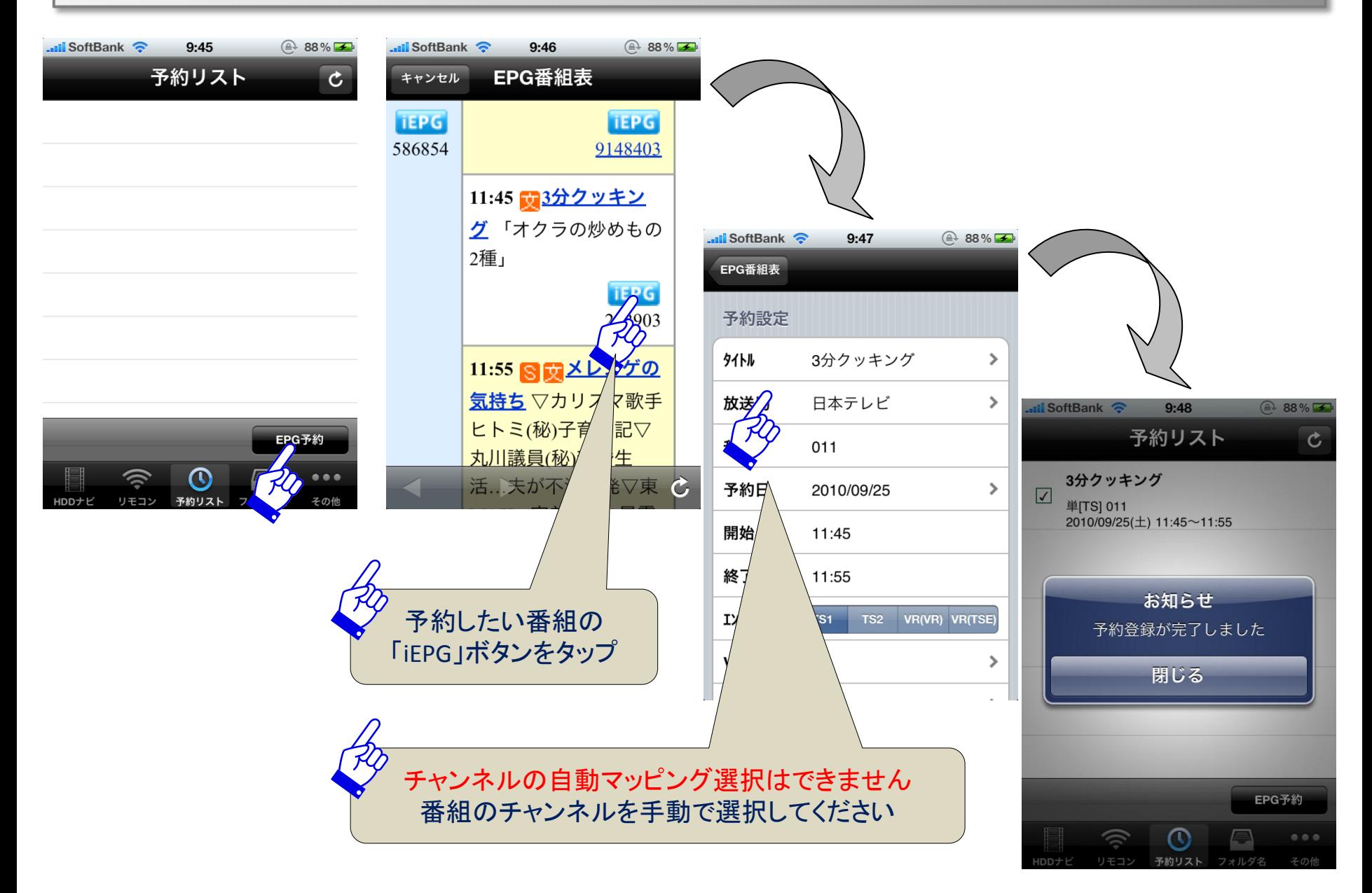

予約の削除(実行オン・オフ切替)

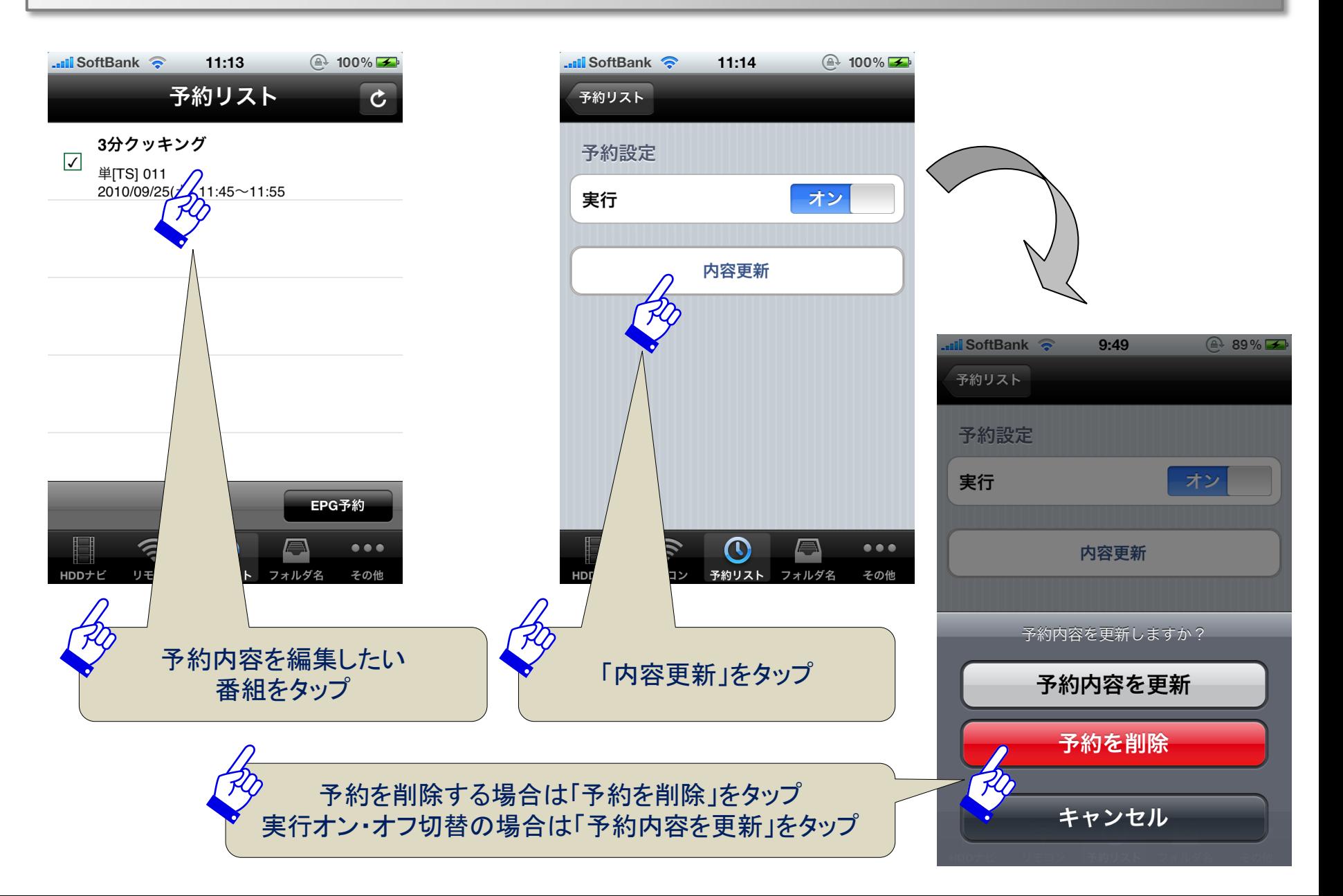